# UNIVERSIDADE FEDERAL DE UBERLÂNDIA NOME DA UNIDADE ACADÊMICA

**Capa** - **elemento pré-textual obrigatório**

NOME COMPLETO DO AUTOR

Título do trabalho:

subtítulo (se houver)

**A NBR 14724 da Associação Brasileira de Normas Técnicas (2011) especifica os princípios para a elaboração de trabalhos acadêmicos (TCC, teses e dissertações)**

> Cidade de defesa Ano de entrega

## NOME COMPLETO DO AUTOR

**Folha de rosto** - **elemento pré-textual obrigatório**

> Título do trabalho: subtítulo (se houver)

> > Trabalho de Conclusão de Curso ou Dissertação ou Tese apresentado à Faculdade... ou Instituto... da Universidade Federal de Uberlândia como requisito parcial para obtenção do título de bacharel, especialista, mestre ou doutor em

Área de concentração:

Orientador:

Coorientador:

Cidade de defesa Ano de entrega

**Ficha catalográfica** - **elemento obrigatório na UFU para teses e dissertações no verso da folha de rosto**

> A ficha catalográfica contém as informações bibliográficas (autor, título, local de publicação, assuntos e outras) necessárias para identificação da obra.

> A confecção da ficha catalográfica para teses e dissertações é feita de forma automatizada dentro do Portal do Aluno.

**Acesse**: Tutorial para confecção da Ficha Catalográfica Online **Acesse**: www.portalestudante.ufu.br

### Modelo:

Ficha Catalográfica Online do Sistema de Bibliotecas da UFU com dados informados pelo(a) próprio(a) autor(a).

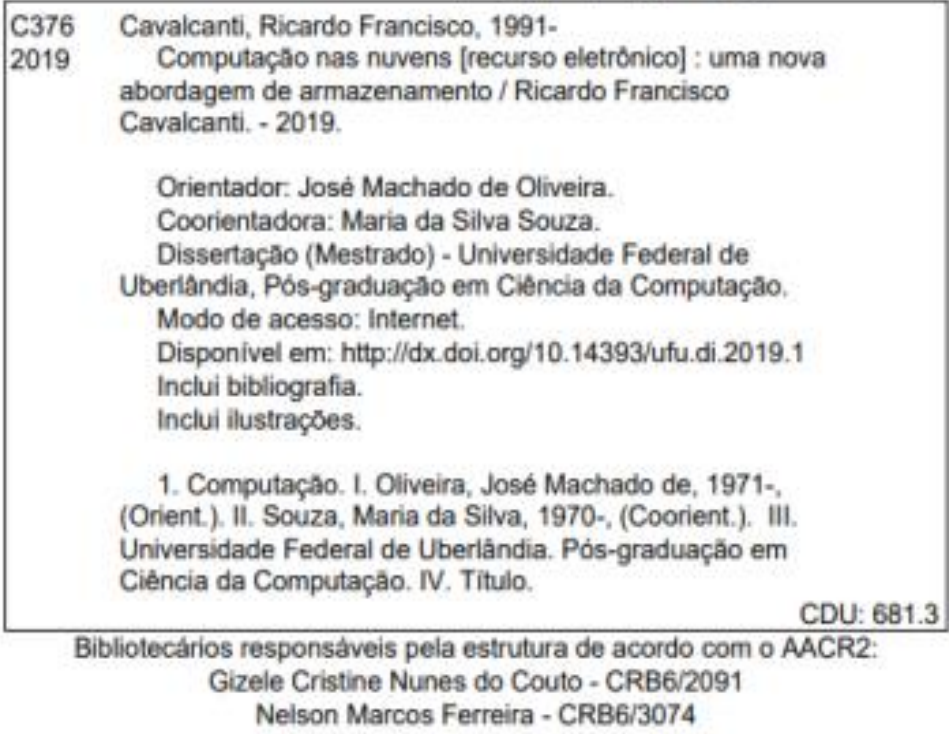

## NOME COMPLETO DO AUTOR

**Folha de aprovação elemento pré-textual obrigatório** 

> Título do trabalho: subtítulo (se houver)

> > Trabalho de Conclusão de Curso ou Dissertação ou Tese apresentado à Faculdade... ou Instituto... da Universidade Federal de Uberlândia como requisito parcial para obtenção do título de bacharel, especialista, mestre ou doutor em

Área de concentração:

Cidade, data

Banca Examinadora:

 $\mathcal{L}_\mathcal{L}$  , and the contribution of the contribution of the contribution of the contribution of the contribution of the contribution of the contribution of the contribution of the contribution of the contribution of Nome – Titulação (sigla da instituição)

 $\mathcal{L}_\mathcal{L}$  , and the contribution of the contribution of the contribution of the contribution of the contribution of the contribution of the contribution of the contribution of the contribution of the contribution of Nome – Titulação (sigla da instituição)

 $\mathcal{L}_\mathcal{L}$  , and the contribution of the contribution of the contribution of the contribution of the contribution of the contribution of the contribution of the contribution of the contribution of the contribution of Nome – Titulação (sigla da instituição)

 $\mathcal{L}_\mathcal{L}$  , and the contribution of the contribution of the contribution of the contribution of the contribution of the contribution of the contribution of the contribution of the contribution of the contribution of Nome – Titulação (sigla da instituição)

**Dedicatória** - **elemento pré-textual opcional**

> Dedico este trabalho aos meus pais, pelo estímulo, carinho e compreensão.

#### **AGRADECIMENTOS**

Agradeço ao professor e amigo... o incentivo, motivação e orientação nesta caminhada acadêmica.

Aos colegas... e...,

Agradeço ao Conselho Nacional de Desenvolvimento Científico e Tecnológico (CNPq) pela bolsa concedida durante os anos do curso.

Agradeço também, ao coordenador do setor..., da Universidade..., por permitir o meu afastamento....

**Agradecimentos** - **elemento** 

**pré-textual opcional**

**Epígrafe** - **elemento pré-textual opcional**

> "Ninguém ignora tudo. Ninguém sabe tudo. Todos nós sabemos alguma coisa. Todos nós ignoramos alguma coisa." (FREIRE, 2002, p. 69)

#### **RESUMO**

Elemento obrigatório elaborado conforme NBR6028 da Associação Brasileira de Normas Técnicas (2003), apresentado em um só bloco de texto sem recuo de parágrafo consistindo na apresentação concisa das ideias do texto completo. Deve descrever de forma clara e sintética a natureza do trabalho, o objetivo, o método, os resultados e as conclusões, visando fornecer elementos para o leitor decidir sobre a consulta ao texto completo. Deve ser redigido em linguagem clara e objetiva, ser inteligível por si mesmo, empregar verbos na voz ativa e na terceira pessoa do singular e conter de 150 a 500 palavras. Deve-se evitar o uso de símbolos abreviaturas, fórmulas, quadros, equações. Após o texto do resumo, seguem as palavras-chave representativas do conteúdo do trabalho, que devem aparecer após um espaço em branco de 1,5, à margem esquerda, separadas entre si por ponto final.

**Palavras-chave**: Trabalhos acadêmicos. Formatação de documentos. Normalização bibliográfica

> **Resumo** - **elemento prétextual obrigatório**

#### **ABSTRACT**

Elemento obrigatório para trabalhos de conclusão de curso (graduação ou especialização), mestrado e doutorado. É a versão do resumo em português para outro idioma, neste exemplo em inglês. Deve aparecer em página distinta e seguindo a mesma formatação do resumo em português. A versão das palavras-chave em outro idioma deve seguir a mesma formatação utilizada no resumo em português.

**Keywords:** Academic Works. Abstracts. Documents formatting.

**Abstract** - **elemento pré-textual obrigatório**

# **LISTA DE ILUSTRAÇÕES**

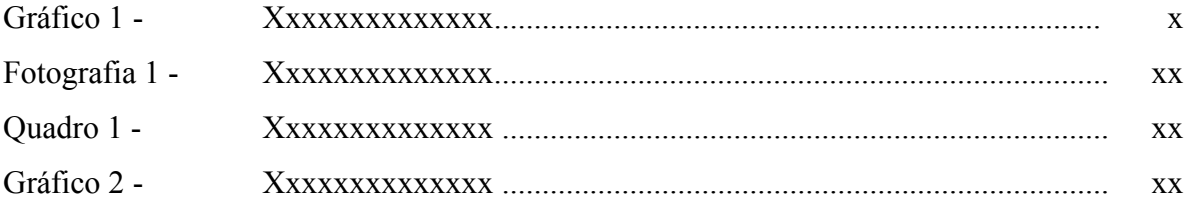

**Lista de ilustrações elemento pré-textual opcional**

## **LISTA DE TABELAS**

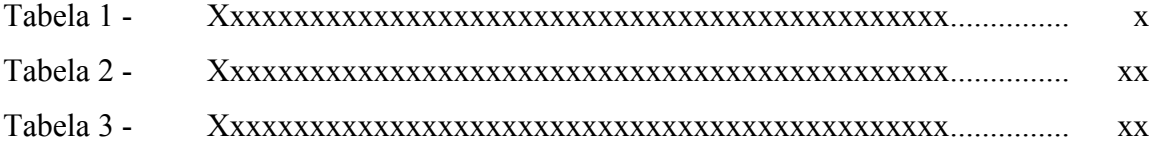

**Lista de tabelas elemento pré-textual opcional**

## **LISTA DE ABREVIATURAS E SIGLAS**

- ABNT Associação Brasileira de Normas Técnicas
- CNPq Conselho Nacional de Desenvolvimento Científico e Tecnológico
- IBGE Instituto Brasileira de Geografia e Estatistica
- UFU Universidade Federal de Uberlândia

**Lista de abreviaturas -** 

**elemento pré-textual** 

**opcional**

# **SUMÁRIO**

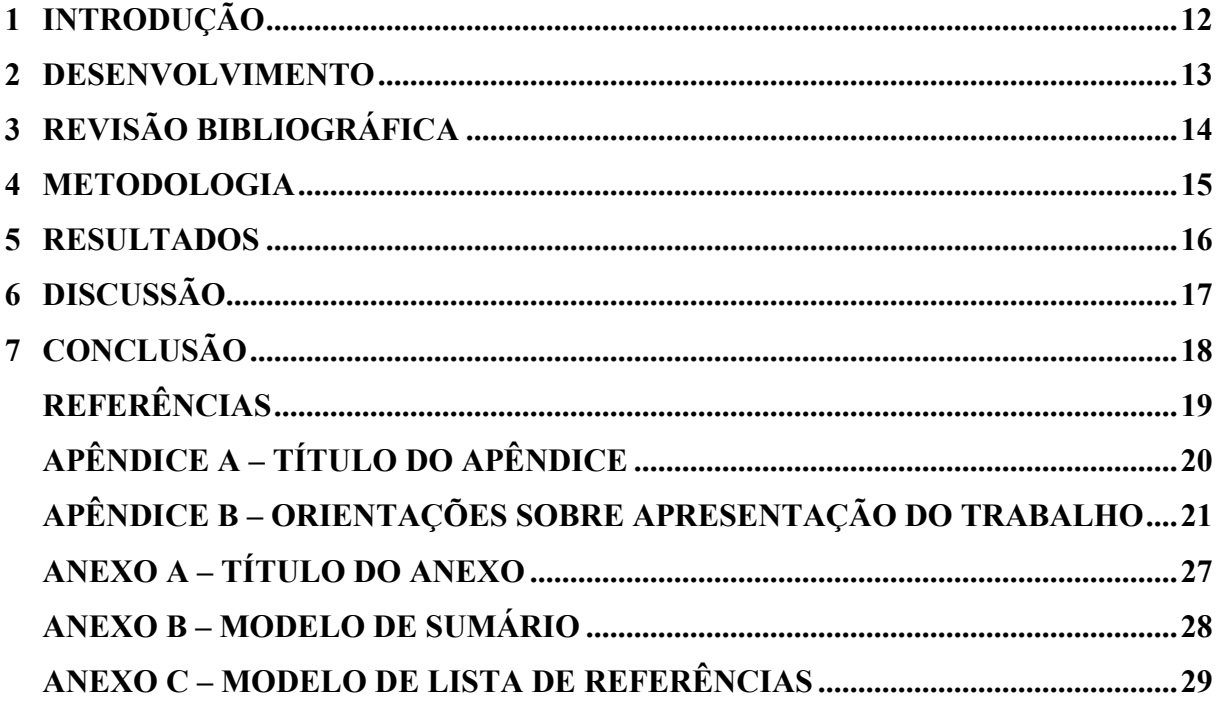

Sumário - elemento pré-textual obrigatório elaborado de acordo com a NBR 6024 (ASSOCIAÇÃO **BRASILEIRA DE NORMAS TÉCNICAS, 2012b). Pode** ser automático ou não. O sumário acima está no modo automático, podendo ser removido em "Referências"/ Sumário / Remover sumário.

## **1 INTRODUÇÃO**

A parte introdutória é um elemento obrigatório cujo texto visa esclarecer a abrangência, a importância, as relações básicas com outros estudos no mesmo tema e os objetivos do trabalho, de forma a justificar a sua execução. Esta seção não necessariamente precisa ser chamada de introdução, ela pode ter um título próprio.

De uma maneira geral a introdução deve informar sobre:

- a) conceitos;
- b) aspectos gerais
- c) natureza e importância do tema ou problema;
- d) justificativa da escolha do tema;
- e) objetivos do estudo.

**Elementos textuais (obrigatórios) Introdução Desenvolvimento**

**Conclusão**

## **2 DESENVOLVIMENTO**

# **Título de acordo com o trabalho**

O desenvolvimento deve ser organizado em seções (primárias a quinárias) de acordo com a norma de numeração progressiva das seções de documentos conforme NBR 6024 da Associação Brasileira de Normas Técnicas (2012a), intituladas com termos relativos ao tema, contemplando a revisão bibliográfica, a metodologia, apresentação e discussão dos resultados.

## **2.1 Exemplos de ilustrações**

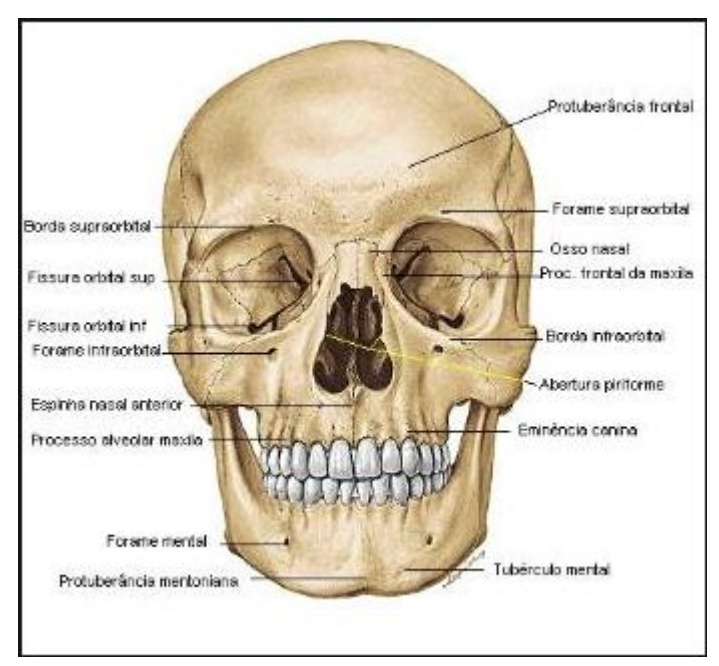

Imagem 1 – Esqueleto da cabeça

Fonte: Sobotta (2012).

## *2.1.1 Exemplos de tabelas*

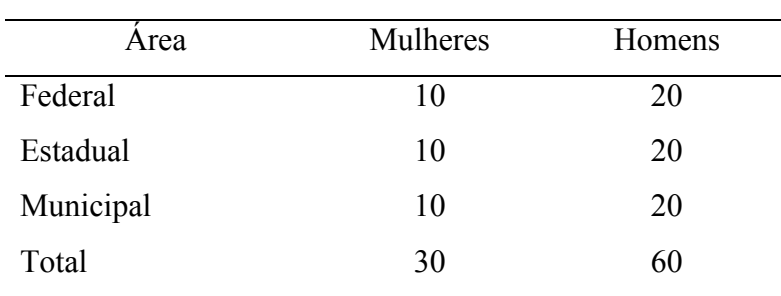

Tabela 1 – Gestores administrativos

Fonte: A autora.

# **3 REVISÃO BIBLIOGRÁFICA**

**Parte do desenvolvimento**

Serve como base para fundamentar o trabalho, devendo incluir toda a informação pertinente ao tema através de citações conforme a NBR 10520 da Associação Brasileira de Normas Técnicas (2002).

# **4 METODOLOGIA**

A descrição das técnicas usadas deve ser precisa e clara permitindo ao leitor a compreensão do trabalho, e tornar possível que outros pesquisadores repitam na íntegra o mesmo método.

# **5 RESULTADOS**

# **Parte do desenvolvimento**

A apresentação dos resultados deve ser clara, objetiva, lógica e acompanhada de comentários. A apresentação de tabelas e ilustrações facilita de maneira extraordinária esta parte do texto. Os dados obtidos, mesmo quando em grande quantidade, devem fazer parte do trabalho, mesmo que em forma de anexo.

# **6 DISCUSSÃO**

# **Parte do desenvolvimento**

Nessa etapa são comparados, avaliados e criticados os resultados. Discute-se o valor absoluto e relativo dos resultados. Da apresentação dos fatos pode-se passar para deduções paralelas, generalização cautelosa e enumeração das questões que ocorrem do autor para as quais não encontrou resposta e que requerem estudos e pesquisas além do limite do trabalho.

 Pode ser elaborada uma única seção para "Resultados e discussão" em caso de textos não muito extensos e a discussão não muito detalhada. Em caso de resultados complexos é pertinente elaborar um texto para apresentar os resultados e outro para discussão a partir do que foi constatado.

# **7 CONCLUSÃO**

Elemento obrigatório. Consta de deduções lógicas baseadas e fundamentadas no texto. Devem ser empregadas frases curtas e sucintas, apresentando sugestões para trabalhos futuros.

## **REFERÊNCIAS**

ASSOCIAÇÃO BRASILEIRA DE NORMAS TÉCNICAS. **NBR 6023**: informação e documentação: referências: elaboração. Rio de Janeiro: ABNT, 2018.

ASSOCIAÇÃO BRASILEIRA DE NORMAS TÉCNICAS. **NBR 6024**: informação e documentação: numeração progressiva das seções de um documento: apresentação. Rio de Janeiro: ABNT, 2012a.

ASSOCIAÇÃO BRASILEIRA DE NORMAS TÉCNICAS. **NBR 6027**: informação e documentação: sumário: apresentação. Rio de Janeiro: ABNT, 2012b.

ASSOCIAÇÃO BRASILEIRA DE NORMAS TÉCNICAS. **NBR 6028**: informação e documentação: resumo: apresentação. Rio de Janeiro: ABNT, 2003.

ASSOCIAÇÃO BRASILEIRA DE NORMAS TÉCNICAS. **NBR 10520**: informação e documentação: citações em documentos: apresentação. Rio de Janeiro: ABNT, 2002.

ASSOCIAÇÃO BRASILEIRA DE NORMAS TÉCNICAS. **NBR 14724**: informação e documentação: trabalhos acadêmicos: apresentação. Rio de Janeiro: ABNT, 2011.

IBGE. **Normas de apresentação tabular**. 3. ed. Rio de Janeiro: IBGE, 1994.

**Listagem de referências das obras citadas no trabalho, padronizadas conforme NBR 6023 da Associação Brasileira de Normas Técnicas (2018).**

# **APÊNDICE A – TÍTULO DO APÊNDICE**

O apêndice é um texto ou documento elaborado pelo próprio autor, a fim de complementar sua argumentação, sem prejuízo da unidade nuclear de trabalho.

Elemento opcional. Deve ser precedido da palavra APÊNDICE, identificado com letras maiúsculas do alfabeto, travessão e respectivo título (como exemplificado acima). O título 'Apêndice' deve estar centralizado e com a mesma tipologia utilizada para as seções primárias, sugestão: maiúsculo e negrito.

**Apêndice** – **elemento pós-textual opcional**

#### **APÊNDICE B – ORIENTAÇÕES SOBRE APRESENTAÇÃO DO TRABALHO**

As regras gerais de apresentação de trabalhos acadêmicos de acordo com NBR 14724 da Associação Brasileira de Normas Técnicas (2011) estão descritas a seguir:

- a) tamanho das margens: superior e esquerda: 3cm; margens inferior e direita: 2cm. Para o caso de trabalhos digitados dos dois lados da folha, as margens do verso devem ser: direita e superior de 3cm e esquerda e inferior de 2cm. Fonte: tamanho 12 (todo o texto, inclusive capa), exceção para citações com mais de três linhas, notas de rodapé, legendas, fontes de ilustrações e tabelas e ficha catalográfica, que devem ser em tamanho menor e uniforme;
- b) espaço entre linhas: 1,5 cm em todo o texto:

- exceção para citações de mais de três linhas, notas de rodapé, referências, legendas das ilustrações e tabelas, natureza (tipo do trabalho, objetivo, nome da instituição a que é submetido e área de concentração) que devem se digitadas em espaço simples; - as referências ao final do trabalho devem ser separadas entre si por um espaço simples em branco;

- c) ilustrações: para qualquer tipo de ilustração, a indicação deve aparecer na parte superior precedida da designação: desenho, esquema, fluxograma, fotografia, gráfico, mapa, organograma, planta, quadro, figura, imagem, entre outros, seguida de seu número de ordem de ocorrência no texto, em algarismos arábicos, travessão e do respectivo título. Na parte inferior, indicar a fonte, mesmo que seja o próprio autor. A fonte deve ser informada no formato de citação, com a referência completa mencionada na listagem ao final do trabalho.
- d) tabelas: apresentação de informações nas quais os dados numéricos se destacam (quantificação de determinado fato específico observado). Devem ser padronizadas confome as normas de apresentação tabular (IBGE, 1993).

#### **1.1 Títulos das Seções**

Os títulos das seções devem seguir o indicativo numérico, separado deste por um espaço em branco sem hifen, ponto final ou qualquer outro sinal, destacados tipograficamente (recursos gráficos de maiúscula, negrito, itálico ou sublinhado e outros), de forma hierárquica, da seção primária à quinária. Devem ser separados do texto que os precede ou os sucede por um espaço de 1,5 cm em branco.

#### 1.1.1 Títulos sem indicativos numéricos

Errata, agradecimentos, lista de ilustrações, lista de abreviaturas e siglas, lista de símbolos, resumos, sumário, referências, apêndice, anexo e índice devem estar centralizados, com o mesmo destaque tipogr´fico ds seções primárias.

1.1.2 Elementos sem título e sem indicativo numérico

Não deve constar títulos para os elementos: folha de rosto, folha de aprovação, dedicatória e epígrafe.

#### **1.2 Numeração Progressiva**

Deve ser elaborada de acordo com a norma de numeração progressiva das seções dos documentos conforme NBR 6024 da Associação Brasileira de Normas Técnicas (2012a), conforme segue:

- a) todas as seções devem conter um texto com início na linha seguinte à do título e não na frente deste. O texto deve iniciar a um espaço em branco de 1,5cm do título.
- b) deve ser utilizado algarismo arábico na numeração e limitar-se à seção quinaria.

## 1.2.1 Alíneas

Quando for necessário enumerar assuntos de uma seção que não possua título, a mesma deve ser subdividida em alíneas, indicadas com letras minúsculas do alfabeto e ordenadas adequadamente, seguir como exemplo o Apêndice B deste documento.

#### *1.2.1.1 Apresentação das alíneas*

As letras indicativas das alíneas são reentradas em relação à margem esquerda do trabalho.

O texto da alínea deve ser iniciado com letras minúsculas e finalizado por ponto e vírgula, exceto a última que termina por ponto final. As linhas seguintes à primeira linha da alínea começam sob a primeira letra do texto da própria alínea. Havendo subalínea, a respectiva alínea termina em dois pontos (ver Apêndice B).

#### 1.2.2 Subalíneas

São subdivisões das alíneas, apresentando um recuo em relação à alínea. O texto das mesmas deve começar por um hífen seguido de espaço. As linhas seguintes de uma subalínea iniciam-se sob a primeira letra do texto da própria subalínea, seguir como exemplo a seção 5 deste documento.

#### **1.3 Paginação**

1

Todas as folhas devem ser contadas sequencialmente a partir da folha de rosto, sendo que a numeração começa a aparecer na primeira folha da parte textual (introdução), em algarismos arábicos, no canto superior direito da folha com tamanho de fonte menor do que a utilizada para digitação do texto.

#### 1.3.1 Inserção de número de páginas

Para que seja possível configurar corretamente a numeração de página em um trabalho acadêmico é preciso organizá-lo em seções. Para isso utiliza-se o recurso de 'Quebra de Páginas e de Seção' *<sup>1</sup>* do Microsoft Word.

Um trabalho acadêmico formatado conforme a NBR 14724 da Associação Brasileira de Normas Técnicas (2011) precisa ser organizado basicamente em 3 seções:

- a) a 'primeira Seção' corresponde a capa;
- b) a 'segunda Seção' conterá os demais elementos pré-textuais do trabalho;
- c) a 'terceira Seção' corresponde ao restante do trabalho, (elementos textuais e póstextuais).

<sup>1</sup> Neste documento utiliza-se terminologia Seção com sentidos distintos. O termo Seção empregado pela Microsoft Word é um recurso do MSWord utilizado para agrupar as páginas de um documento em conjuntos, que permite aplicação de formatações específicas para cada conjunto. De acordo com a NBR 6024 da Associação Brasileira de Normas Técnicas (2012, p. 1) seção é a "parte em que se divide um texto de um documento que contém as matérias consideradas afins na exposição ordenada do assunto."

Para organizar o trabalho desta forma, deve-se inserir duas 'Quebras de Seção' ao documento.

As 'quebras de seção' permitem controlar a numeração de páginas, informando ao Word quais páginas devem ser numeradas ou não, quais devem ser contabilizadas e qual o formato de numeração a ser utilizado.

Podem ser acrescentadas outras seções ao trabalho conforme a necessidade como, por exemplo, quando for preciso incluir anexos ou mesmo alterar a orientação de uma página.

Além das 'Quebras de Seção*,'* existem também as 'Quebras de Página' que são utilizadas para separar o conteúdo dentro de uma seção. Geralmente utiliza-se este recurso para separar as seções primárias do trabalho, que começam sempre em uma nova página.

O botão "Mostrar tudo" ou "Mostrar/Ocultar" do Microsoft Office, permite exibir e ocultar certos marcadores de formatação utilizados pelo Word. Com este botão ativado é possível ver onde foram inseridas linhas em branco, quantos espaços foram inseridos entre as palavras e também onde estão as 'Quebras de Página' e 'de Seção.' Para ativá-lo basta clicar no ícone  $\boxed{\P}$  no grupo 'Parágrafo' dentro da aba 'Página Inicial,' para ocultar as marcações basta clicar no mesmo ícone novamente.

#### *1.3.1.1 Configurando as quebras de seção*

É necessário remover a numeração de página e as 'Quebras de Seção' caso elas já tenham sido inseridas anteriormente, para evitar conflitos na execução das configurações a seguir:

- a) para inserir a seção que irá separar a capa dos elementos pré-textuais:
	- posicione o cursor na última linha da primeira página, que deve ser a página da capa;
	- clique na aba 'Layout de Página', depois em 'Quebras' e em seguida clique em 'Próxima Página';
- b) para inserir a seção que separará os elementos pré-textuais do restante do trabalho:
	- posicione o cursor na última linha da página do 'Sumário;'
	- clique na aba 'Layout de Página', depois em 'Quebras' e em seguida clique em 'Próxima Página'.

Ao inserir a segunda 'Quebra de Seção*'* o trabalho estará divido nas três seções básicas tratadas anteriormente.

Antes de inserir a numeração de página é preciso primeiro realizar algumas configurações:

- a) clique duas vezes sobre o cabeçalho da segunda página (a página da folha de rosto) para editá-lo.
- b) em seguida clique em **.** Vincularão Anterior Isso desvinculará o cabecalho das páginas da segunda seção da página da primeira seção (capa), permitindo ignorar esta última da contagem de páginas.
- c) depois, na aba "Inserir" clique em "Número de página" > "Formatar Números de Página...". Na janela que abrir marque "Iniciar em:" e coloque 1 na caixa ao lado. Depois clique em OK.

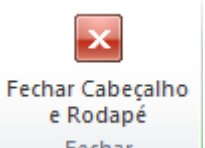

- d) volte para a aba "Design" e clique em Fechar para finalizar a edição do cabeçalho.
- e) agora clique duas vezes sobre o cabeçalho da primeira página da terceira seção (provavelmente é a página da Introdução do seu trabalho).
- f) clique em **para desvincular** o cabeçalho e depois clique em

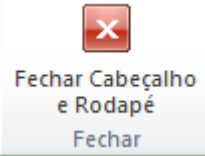

para encerrar a edição.

g) Para inserir a numeração, com o cursor na mesma página clique na aba "Inserir" depois vá em "Número de página" > "Início da página" e selecione a terceira opção: "Número sem formatação 3".

A numeração foi inserida somente a partir da terceira seção, correspondente à parte textual do trabalho, considerando a quantidade de páginas da primeira seção correspondente aos elementos pré-textuais.

#### **1.4 Sumário Automático**

Neste template, automatizamos o sumário. Para que ele atenda corretamente à sua pesquisa, é preciso formatar os títulos das seções de seu trabalho com os devidos estilos de parágrafo. Para tanto, deixe o cursor na linha do título a ser formatado e, no conjunto "Estilo" da faixa de opções "Página Inicial," escolha o estilo adequado:

para seções primárias, escolha Título 1; para seções secundárias, escolha Título 2; para seções terciárias, escolha Título 3; para seções quaternárias, escolha Título 4; para seções quinquenárias, escolha Título 5; para as seções pós-textuais não numeradas, escolha Seção não numerada.

Depois de aplicados os estilos aos títulos do trabalho, basta clicar com o botão direito do mouse sobre a área do sumário, escolher Atualizar Campo, em seguida marcar Atualizar o índice inteiro e confirmar (botão OK).

Em caso de dúvida, consulte: Inserir um sumário e Atualizar um sumário.

## **1.5 Links recomendados para auxiliar na elaboração de trabalhos acadêmicos**

Mecanismo online para referências; Normalização - Citações; Normalização - Elaboração de trabalhos acadêmicos; Normalização - Projeto de pesquisa; Normalização - Referências.

## **ANEXO A – TÍTULO DO ANEXO**

O anexo constitui material não elaborado pelo autor, que serve de fundamentação, comprovação e ilustração do seu trabalho.

Elemento opcional. Deve ser precedido da palavra ANEXO, identificado com letras maiúsculas do alfabeto, travessão e respectivo título (como exemplificado acima). O título "**ANEXO**" deve estar centralizado e com a mesma tipologia utilizada para as seções primárias, sugestão: maiúsculo e negrito.

**Anexo – elemento pós-textual opcional**

# **ANEXO B – MODELO DE SUMÁRIO**

# **SUMÁRIO**

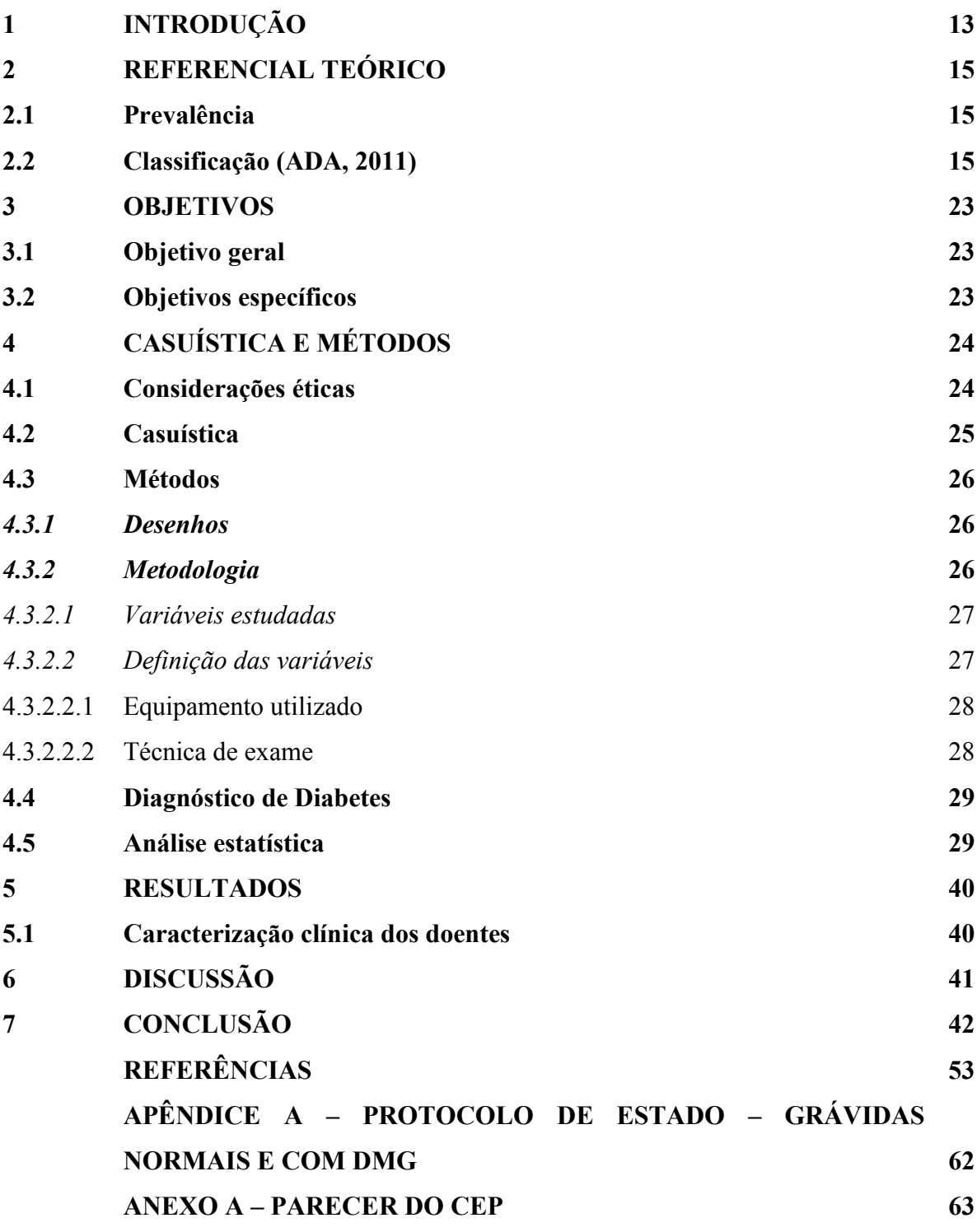

# **Sumário elaborado de forma**

**não automática**

## **ANEXO C – MODELO DE LISTA DE REFERÊNCIAS**

## **REFERÊNCIAS**

BRASIL. **Lei n° 12.990, de 9 de junho de 2014**. Reserva aos negros 20% (vinte por cento) das vagas oferecidas nos concursos públicos [...]. Brasília, DF: Presidência da República, 2014. Disponível em: http://www.planalto.gov.br/ccivil\_03/\_ato2011- 2014/2014/lei/l12990.htm. Acesso em: 9 fev. 2019.

BRUST, J. C. M. Coma. *In*: ROWLAND, L. P. (ed.). **Merritt tratado de neurologia**. 11. ed. Rio de Janeiro: Guanabara Koogan, 2007. cap. 4, p. 19-27.

CUNHA, S. B. T. **Tratamento inseticida e armazenamento na germinação e vigor de sementes de milho**. 2012. Dissertação (Mestrado em Agronomia) - Programa de Pósgraduação em Agronomia, Universidade Federal de Uberlândia, Uberlândia, 2012. Disponível em: http://repositorio.ufu.br/bitstream/123456789/12172/1/StaelBessa.pdf. Acesso em: 15 jan. 2018.

INSTITUTO BRASILEIRO DE DIREITO DE FAMILIA. 70 anos da Declaração universal dos direitos humanos: direitos e garantias para todos. *In*: INSTITUTO BRASILEIRO DE DIREITO DE FAMILIA. **IBDFAM**. Belo Horizonte: IBDFAM, 2018. Disponível em: http://www.ibdfam.org.br/noticias/6843/70+anos+da+Declara%C3%A7%C3%A3o+Universa l+dos+Direitos+Humanos%3A+direitos+e+garantias+para+todos. Acesso em: 7 fev. 2019.

LIMA, P. C.; MOURA, W. M.; ALMEIDA, C. H. S.; MARTINS, E. F.; SILVA, P. R. P. Avaliação de doses de misturas de materiais orgânicos na produção de café em propriedades familiares das matas de Minas. *In*: SIMPÓSIO DE PESQUISA DOS CAFÉS DO BRASIL, 9., 2015, Curitiba. **Anais [...]** Curitiba: Consórcio Pesquisa Café, 2015. p. 1-6. Disponível em: http://www.sapc.embrapa.br/arquivos/consorcio/spcb\_anais/simposio9/42.pdf. Acesso em: 15 jan. 2018.

MATOS, F. J. A.; LORENIZ, H.; SANTOS, L. F. L.; MATOS, M. E. O.; SILVA, M. G. V.; SOUSA, M. P. **Plantas tóxicas**: estudo de fitotoxicologia química de plantas brasileiras. Nova Odessa: Instituto Plantarum de Estudos da Flora, 2011.

SANTOS, M. P.; HOGEMANN, E. R. R. S. Pessoas com deficiência mental ou intelectual: um estudo sobre casamento e união estável na perspectiva da lei brasileira de inclusão. **Revista Eletrônica do Curso de Direito da UFSM**, Santa Maria, v. 13, n. 3, p. 904-926, dez. 2018. DOI: http://dx.doi.org/10.5902/1981369430632. Disponível em: https://periodicos.ufsm.br/revistadireito/article/view/30632. Acesso em: 7 out. 2018.